# **Ultraprobe 401**

# **Digital Grease Caddy Pro Manual de Instruções**

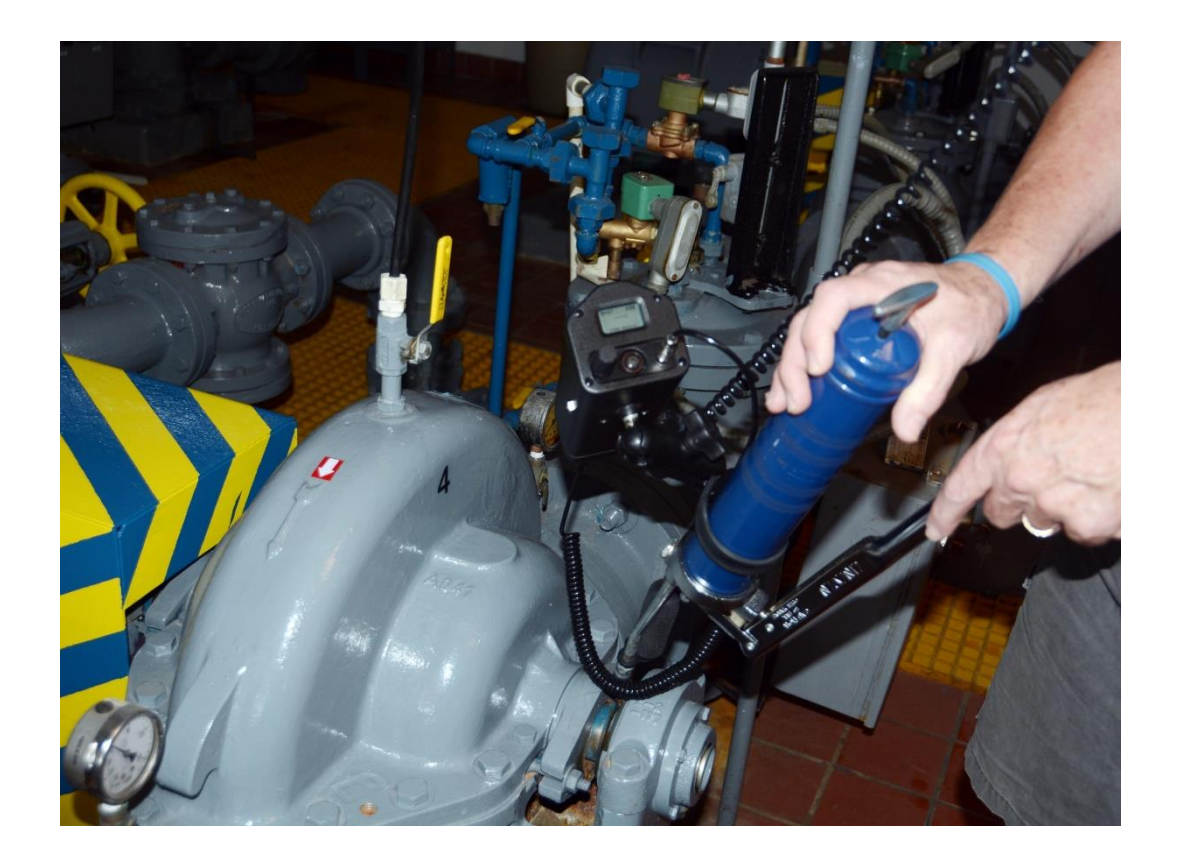

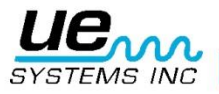

# Índice

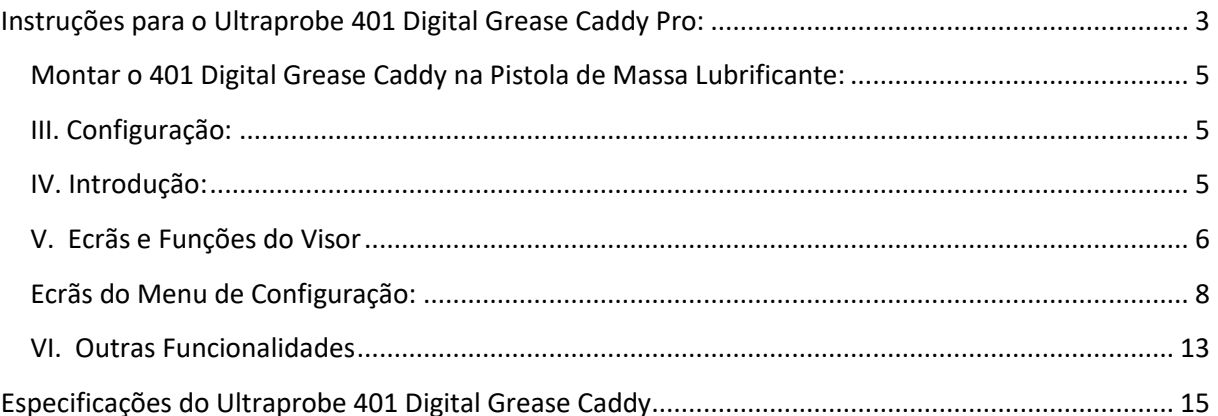

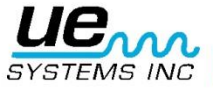

# <span id="page-2-0"></span>**Instruções para o Ultraprobe 401 Digital Grease Caddy Pro:**

### **I. Descrição Geral:**

O 401 Digital Grease Caddy Pro é um elemento importante para a lubrificação assistida de ultrassons. Ao carregar e transferir dados dos rolamentos, está a permitir que os utilizadores fiquem a par quando devem parar de adicionar lubrificação, bem como fornecer dados do histórico de lubrificação adicionados à análise de condições de rolamentos para impedir falhas prematuras.

#### **II. Funcionalidades Principais:**

A. Componentes Básicos

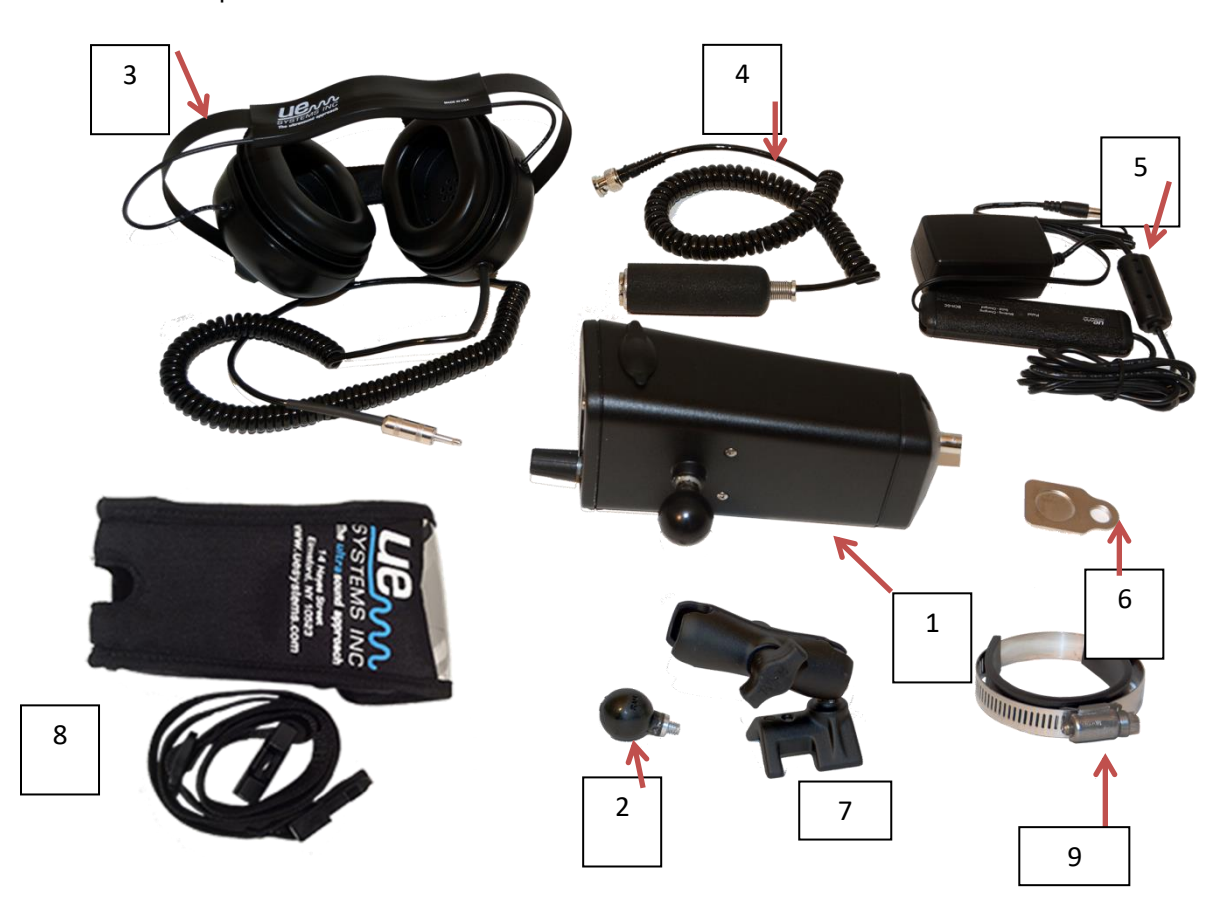

- **1.** Invólucro do Digital Grease Caddy
- **2.** Bola do Suporte
- **3.** Auscultadores
- **4.** Transdutor Magnético RAS-MT
- **5.** Unidade de carregamento
- **6.** Estação de ancoragem
- **7.** Suporte
- **8.** Coldre com Cinto

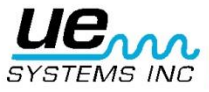

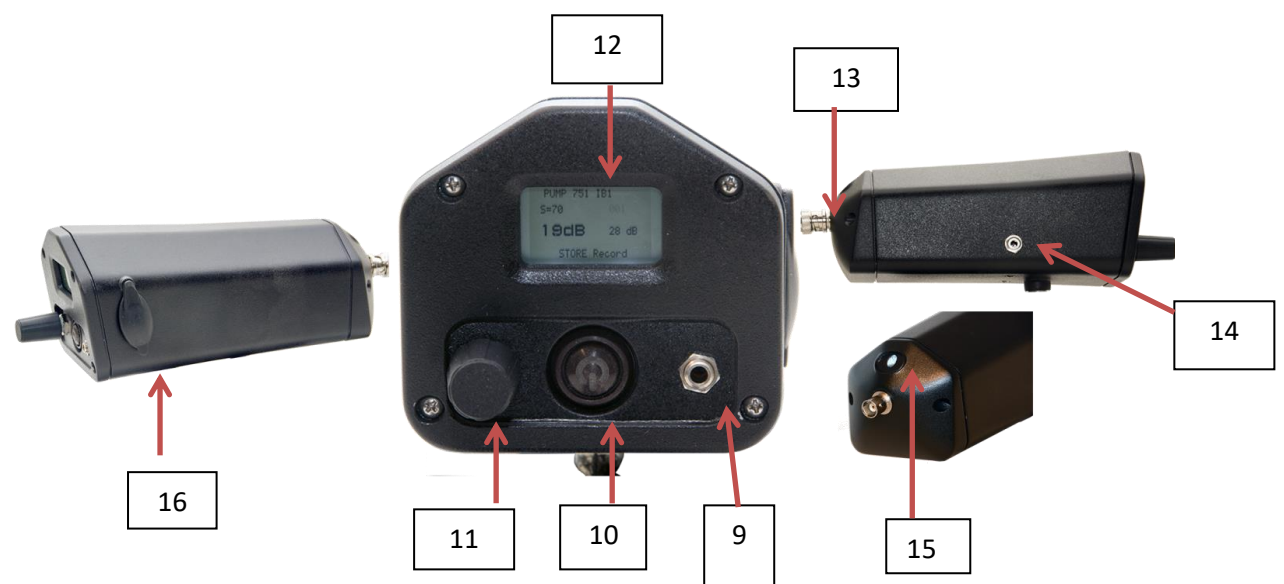

### **B**. **Unidade Principal:**

- **9.** Tomada para Auscultadores
- **10.** Botão para Ligar/Desligar
- **11.** Indicador da sensibilidade e botão para girar e clicar
- **12.** Visor
- **13.** Conector BNC para sonda de montagem magnética
- **14.** Tomada para Carregamento
- **15.** Indicador luminoso LED
- **16.** Ranhura de Cartão SD

#### **C**. **Kit de Montagem da Pistola de Massa Lubrificante**

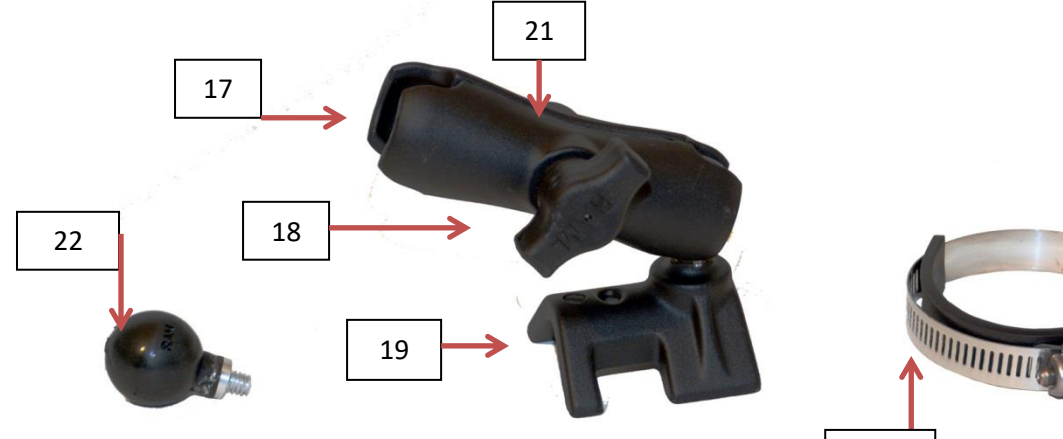

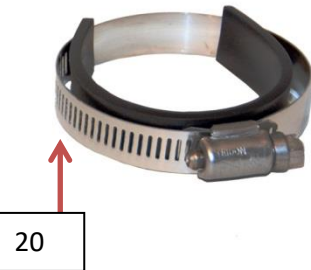

- 17. Extremidade aberta do grampo
- 18. Manípulo do grampo
- 19. Pé do suporte da pistola de massa lubrificante
- 20. Braçadeira da pistola de massa lubrificante com tira de espuma
- 21. Suporte
- 22. Bola do suporte

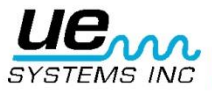

# <span id="page-4-0"></span>**Montar o 401 Digital Grease Caddy na Pistola de Massa Lubrificante:**

- 1. Aparafuse a Bola do Suporte (2/22) no encaixe roscado na parte inferior do invólucro do Digital Grease Caddy, tal como mostrado.
- 2. Coloque o Suporte (21) na pistola de massa lubrificante para que o Pé do Suporte da Pistola de Massa Lubrificante (19) fique sobre a pistola de massa lubrificante.
- 3. Coloque a Braçadeira da Pistola de Massa Lubrificante com tira de espuma (20) à volta da Pistola de Massa Lubrificante e sobre o Pé do Suporte (19).
- 4. Aperte a Braçadeira da Pistola de Massa Lubrificante até que o suporte fique corretamente no local.
- 5. Ligue o Digital Grease Caddy colocando a Bola do Suporte da Pistola (2/22) na extremidade aberta do grampo (17).
- 6. Aperte o manípulo do grampo (18).

## <span id="page-4-1"></span>**III. Configuração:**

a. Ligue o suporte do 401 Digital Grease Caddy à pistola de massa lubrificante, conforme descrito acima.

b. Ligue o cabo do Transdutor de Montagem Magnética (4) ao conector BNC (13).

c. Ligue os Auscultadores (3) à tomada para auscultadores (9).

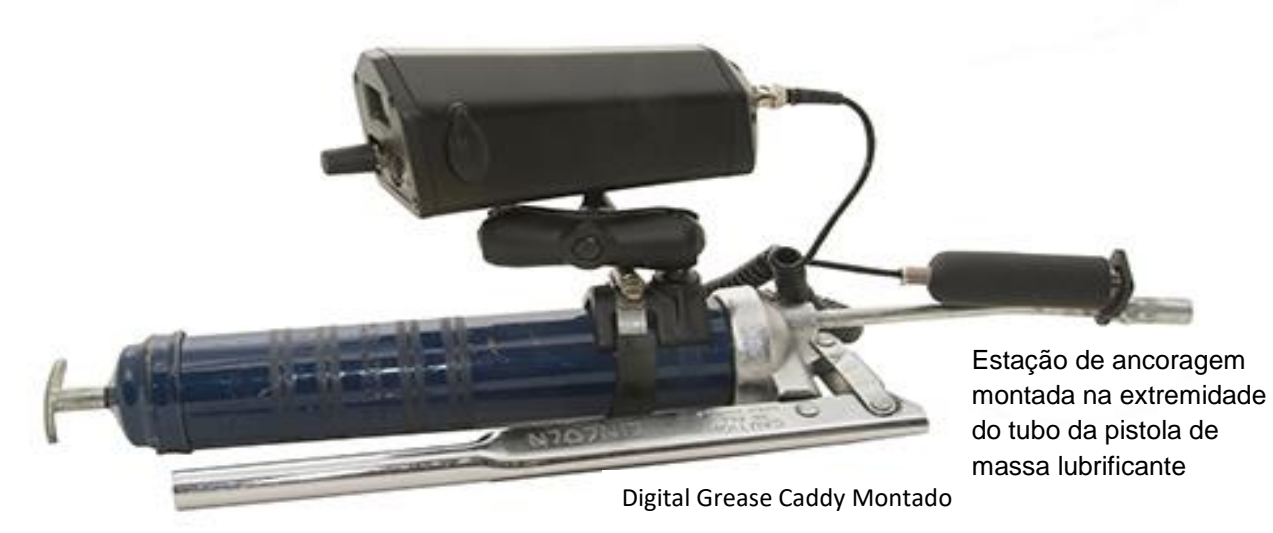

## <span id="page-4-2"></span>**IV. Introdução:**

A. Antes de começar a conhecer as funcionalidades operacionais.

a. Botão para Ligar/Desligar: Prima o Botão para Ligar/Desligar (10) para ligar o instrumento. Para desligar, prima o botão novamente e mantenha-o premido.

b. Indicador da sensibilidade e botão para girar e clicar (11): utilize este botão para armazenar dados, para se deslocar por vários ecrãs e para configurar o instrumento (consulte a Secção B-1: Deslocar-se por vários ecrãs utilizando o indicador da sensibilidade e botão para girar e clicar).

c. A ranhura de cartão SD (16) é o local onde coloca o cartão SD. Levante a tampa e insira o cartão SD. *O cartão tem de ser inserido para armazenar dados e para rever dados de base.* d. A tomada para carregamento (14) é o local onde insere a ficha do carregador (5). Um indicador luminoso verde fica intermitente enquanto a unidade estiver a ser carregada; quando o carregamento estiver totalmente concluído, um indicador luminoso fica verde fixo. e. Conector BNC: *certifique-se de que o transdutor de montagem magnética está ligado através do conector BNC antes da lubrificação*.

f. *Antes do funcionamento, certifique-se de que o transdutor de montagem magnética está ligado à estação de ancoragem (6) e de que a estação de ancoragem fica montada na extremidade do tubo do pistola de massa lubrificante, tal como mostrado acima.*

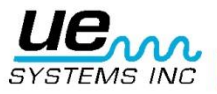

### <span id="page-5-0"></span>**V. Ecrãs e Funções do Visor**

### **1**. **Deslocar-se por vários ecrãs utilizando o indicador da sensibilidade e botão para girar e clicar:**

a. Para se deslocar por um ecrã ou para iniciar e utilizar uma função da Barra de Funções (descrita abaixo), existem duas formas de utilizar o indicador da sensibilidade e botão para girar e clicar.

A primeira é clicar ligeiramente para mover o indicador/cursor intermitente para uma função no ecrã. Por exemplo, se pretender ajustar a sensibilidade, clique no indicador da sensibilidade até o S= ficar intermitente. Gire o indicador da sensibilidade no sentido dos ponteiros do relógio (para cima) ou no sentido contrário ao dos ponteiros do relógio (para baixo) para ajustar a sensibilidade.

O segundo método é premir e manter firmemente premido o indicador da sensibilidade e botão para girar e clicar. Este método é utilizado para armazenar uma leitura ou iniciar qualquer uma das funções da Barra de Funções.

#### **1. BARRA DE FUNÇÕES:** A Barra de Funções está localizada na parte inferior de cada visor (visor 1 e visor 2).

Existem 4 seleções: SD INFO, Display 1, Display 2, Setup Menu, STORE record (Informações de SD, Visor 1, Visor 2, Menu de Configuração, Armazenar registo). Para iniciar e utilizar qualquer uma destas funções:

- a. Clique no indicador da sensibilidade até a Barra de Funções ficar intermitente.
- b. Localize o menu da função pretendida girando o indicador da sensibilidade.
- c. Prima e mantenha premido por pouco tempo o indicador da sensibilidade para selecionar e iniciar a função.

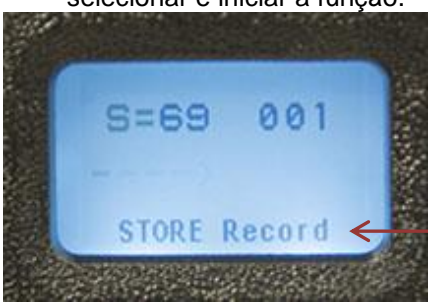

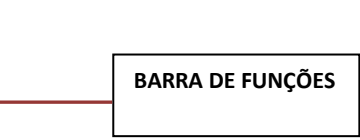

- **2. Mudar de Visores:** Para mudar de um visor para outro:
	- a. Clique no indicador da sensibilidade até a Barra de Funções ficar intermitente.
	- b. Se o visor não for apresentado, gire o indicador da sensibilidade até ficar visível.
	- c. Prima e mantenha premido o indicador da sensibilidade para mudar de ecrã.
- **3. Armazenar um Registo:** O aviso STORE Record (Armazenar registo) está localizado na barra de funções de ambos os visores 1 e 2.
	- a. Se não for mostrado STORE Record (Armazenar registo), clique no indicador da sensibilidade até o cursor ficar intermitente na Barra de Funções e gire o indicador da sensibilidade até aparecer STORE Record (Armazenar registo).
	- b. Para armazenar um registo, prima e mantenha premido por pouco tempo o indicador da sensibilidade. O ecrã mostrará "Store record confirmed" (Armazenar registo confirmado) e será deslocado para a próxima localização de armazenamento

Existem quatro ecrãs: 2 Visores e 2 Ecrãs com a Barra de Funções

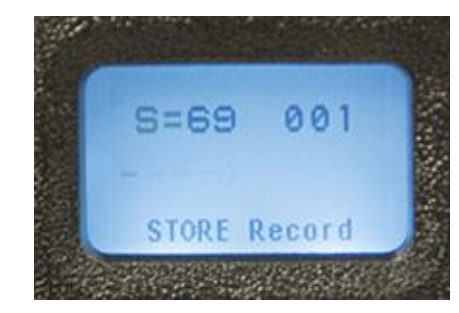

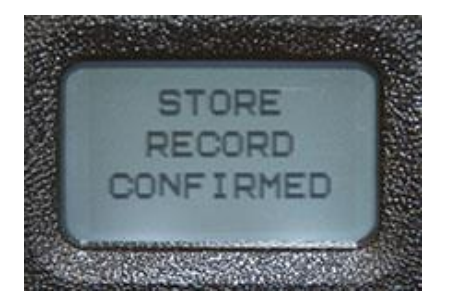

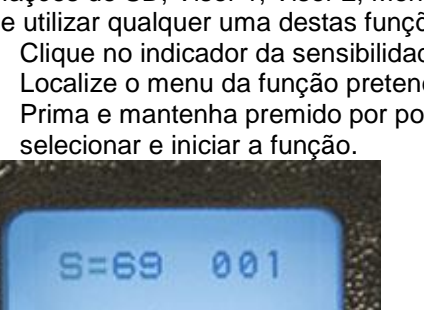

# **1. Visor 1:**

a. Mostra:

Valor da sensibilidade S=, localização do registo (001 - 399), nível de dB e a Barra de Funções na parte inferior do ecrã.

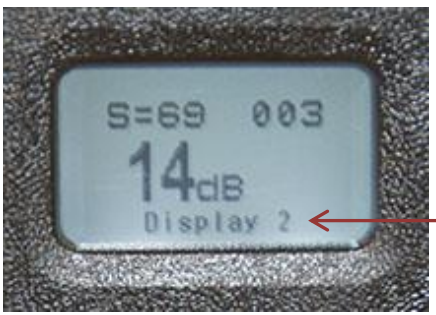

Este é o Visor 1 que mostra a capacidade de deslocação para o Visor 2, mostrado na barra de funções.

# **2. Visor 2:**

a. Mostra:

Valor da sensibilidade S=, localização do registo (001 - 399), nível de dB juntamente com um indicador da intensidade do barógrafo e a Barra de Funções na parte inferior do ecrã.

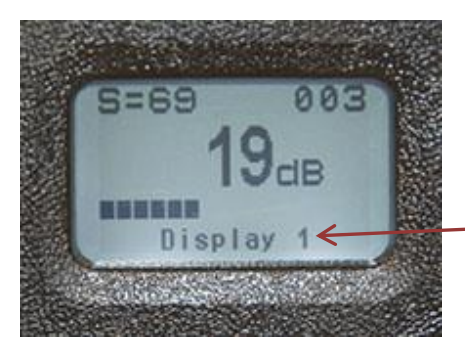

Este é o Visor 2 que mostra a capacidade de deslocação para o Visor

1 na barra de funções.<br>1 na barra de funções de funções de funções de funções de funções de funções de funções.

**3. SD info (Informações de SD) (Ecrã da Barra de Funções):** Contém informações do cartão SD; gire para uma função, clique para utilizar:

1. Delete all files (Eliminar todos os ficheiros) (clique para iniciar, gire para Sim).

- 2. Free space and info (Libertar espaço e informações) (clique para iniciar).
- 3. Display files (Mostrar ficheiros).

Para sair, prima e mantenha premido por pouco tempo o indicador da sensibilidade.

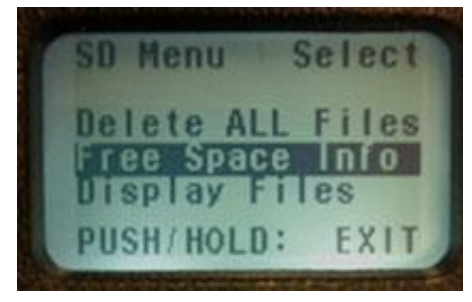

**Ecrãs de Configuração:** NOTA: Antes de lubrificar, certifique-se de que utiliza o menu de configuração para personalizar a função do instrumento e o método de recolha de dados.

- **4. Setup menu (Menu de configuração) (Ecrã da Barra de Funções):** Existem 18 menus de configuração. Para iniciar e utilizar qualquer um dos menus de configuração:
	- a. Clique no indicador da sensibilidade até o cursor ficar intermitente na Barra de Funções.

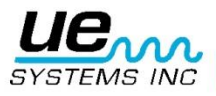

b. Se o menu de configuração não for apresentado, gire o indicador da sensibilidade até aparecer o menu de configuração. Prima e mantenha premido o indicador da sensibilidade até aparecer o primeiro ecrã. Para mover para um item de configuração específico, gire o indicador da sensibilidade para o número do menu de configuração (1-18). Mantenha premido para iniciar e utilizar.

# <span id="page-7-0"></span>**Ecrãs do Menu de Configuração:**

- **1. Add/Remove SD card (Adicionar/Remover Cartão SD):**
	- a. Certifique-se de que insere o cartão SD *antes* de ligar o Ultraprobe.
	- b. Os dados de grupo serão lidos pelo Ultraprobe quando voltar a energia.
	- c. Na falha da energia (desligamento), todos os dados e os ficheiros WAV são armazenados no cartão SD.
	- d. A função Adicionar/Remover Cartão SD permite aos utilizadores alterar o cartão enquanto a unidade está ligada.
	- e. Enquanto a energia está ligada, um aviso pedirá para não proceder à remoção (a menos que seja selecionado o Menu 01).

\*\*Existe o risco de perda de dados se o cartão SD for removido sem ativar o Menu 01.

O cartão SD tem de ser inserido no Grease Caddy para analisar e armazenar dados.<sup>\*\*</sup>

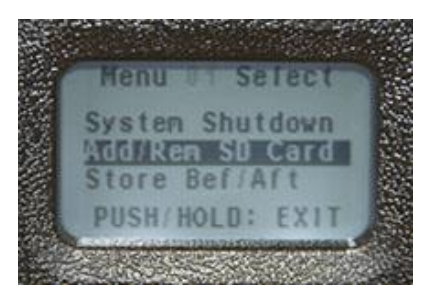

**2. Store Before/After (Armazenar Antes/Depois):** Quando selecionada, esta função permite ao utilizador armazenar leituras de decibéis antes e depois de adicionar o lubrificante.

Para definir esta função:

- A. Inicie o modo de configuração e vá para o Menu 2.
- B. Clique no indicador da sensibilidade para selecionar e girar para Ligado.
- C. Em seguida, clique no indicador de sensibilidade para definir.

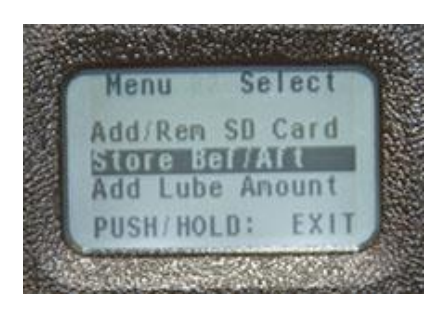

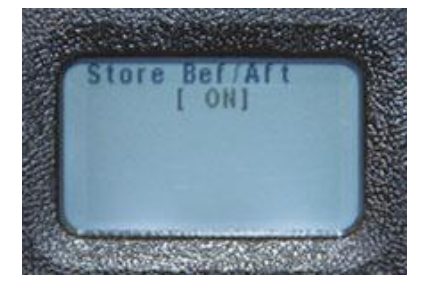

D. Para sair, prima e mantenha premido o indicador da sensibilidade.

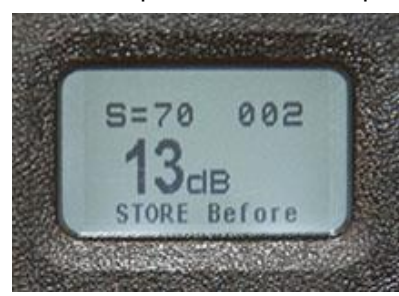

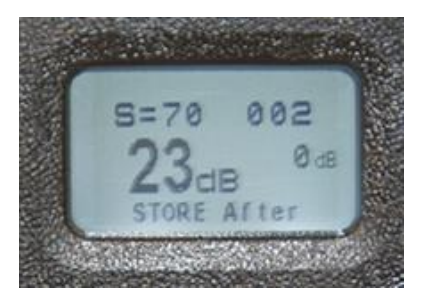

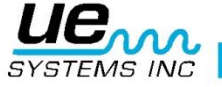

**3. Add Lube Amount (Adicionar Quantidade de Lubrificação):** O número de disparos da pistola de massa lubrificante utilizada para aplicar a massa lubrificante pode ser adicionado depois de o lubrificante ter sido aplicado e de ter selecionado Add Lube Amount (Adicionar Quantidade de Lubrificação).

Para selecionar esta funcionalidade:

A. Inicie o modo de configuração e vá para o Menu 3.

B. Clique no indicador da sensibilidade para selecionar e girar para Ligado.

C. Em seguida, clique no indicador da sensibilidade para definir. D. Para sair, prima e mantenha premido o indicador da sensibilidade.

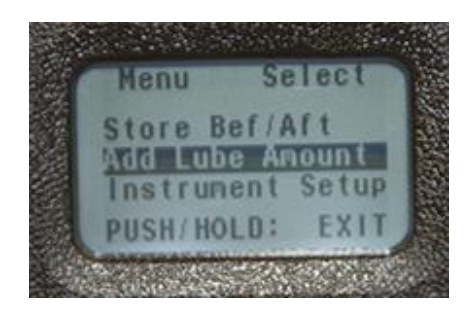

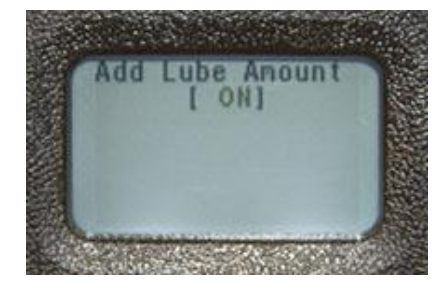

**4. Instrument Set-Up (Configura**çã**o do Instrumento): Prima para iniciar. As sele**çõ**es s**ã**o Manual e Auto. Gire para selecionar, clique para definir e sair.** 

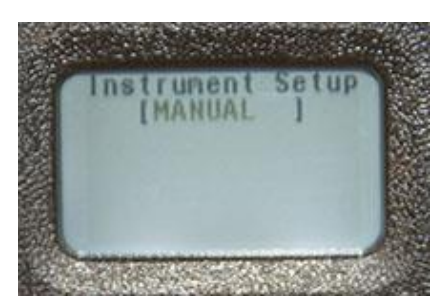

**5. Default Settings (Predefini**çõ**es): Clique para iniciar, gire para Sim para repor as defini**çõ**es de f**á**brica ou para N**ã**o para manter as defini**çõ**es atuais. Clique para definir e sair:**

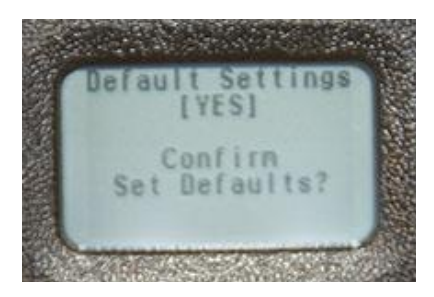

**6.User Sensitivity Default (Predefini**çã**o da Sensibilidade do Utilizador): Clique para iniciar. O valor predefinido** é **70. Gire para p valor pretendido, clique para definir e sair:**

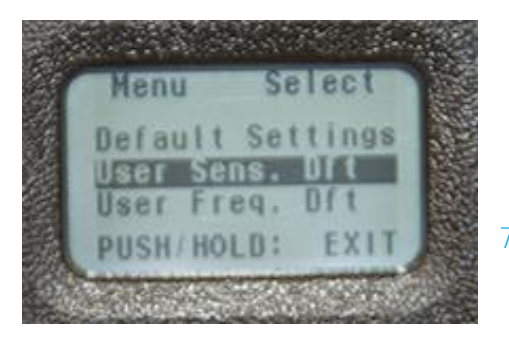

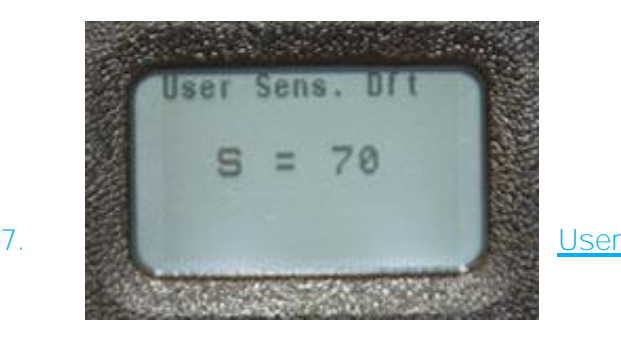

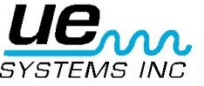

**Frequency Default (Predefini**çã**o da Sensibilidade do Utilizador): Clique para iniciar, gire** e clique para definir e sair de modo a definir a frequência pretendida. A escala de frequência é **de 20 kHz a 100 kHz.** 

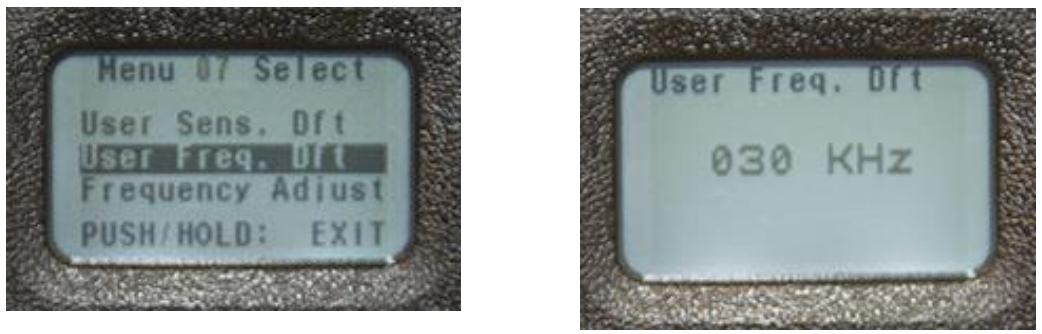

**8. Frequency Adjust (Ajuste de Frequ**ê**ncia): Esta funcionalidade permite ao utilizador alterar as frequ**ê**ncias entre 20 kHz e 100 kHz em passos de 1 kHz.** 

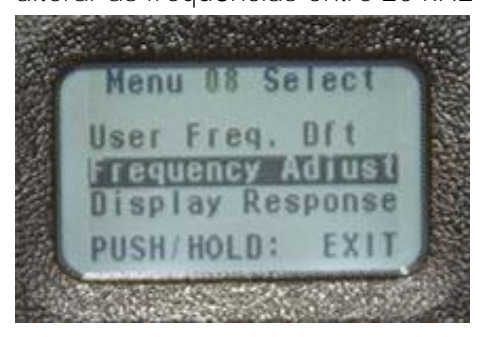

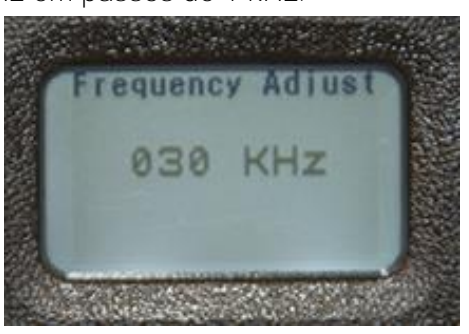

**9. Display Response (Resposta da Apresenta**çã**o): Clique para iniciar as sele**çõ**es. S**ã**o Slow (Lenta), Medium (M**é**dia) e Fast (R**á**pida). Gire para selecionar, em seguida, clique para definir e sair.** 

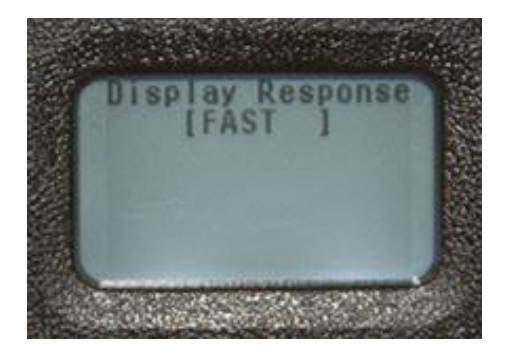

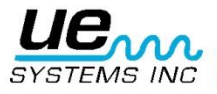

**10. Headphone Volume (Volume dos Auscultadores): Esta funcionalidade permite-lhe ajustar o n**í**vel de som ou o n**í**vel de volume nos auscultadores. Clique para iniciar, as sele**çõ**es de volume variam entre 0% e 99%. O valor predefinido** é **95%.** 

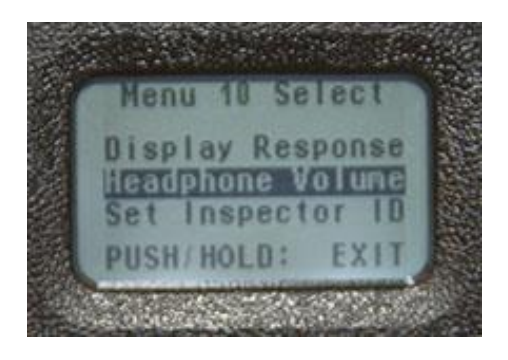

**11. Enter Inspector ID (Introduzir ID do Inspetor): Clique para iniciar. Existem tr**ê**s espa**ç**os alfanum**é**ricos, gire para a esquerda ou direita, selecione um n**ú**mero ou letra, clique para se mover entre os tr**ê**s espa**ç**os em branco. Clique e mantenha premido para definir e sair.** 

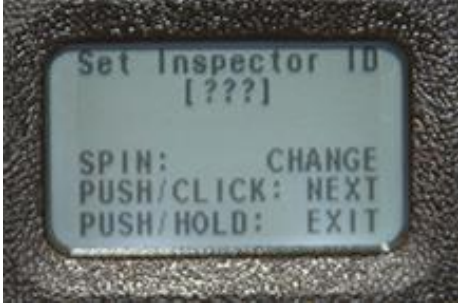

**12. Set Time and Date (Definir Hora e Data): Clique para iniciar. Gire para um valor pretendido, clique para definir, gire para sair e clique para sair e definir. O formato da data** é **mostrado no ecr**ã**.** 

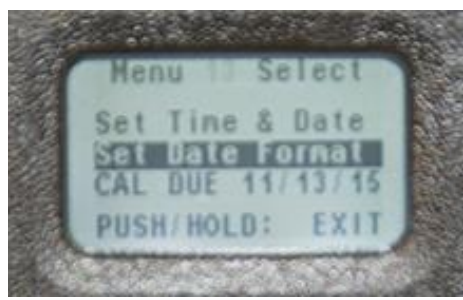

**13. Date Format (Formato da Data):** É **poss**í**vel alterar o valor de m**ê**s/dia/ano para**

**dia/m**ê**s/ano. Clique para iniciar e gire para o formato, clique para definir e sair.**

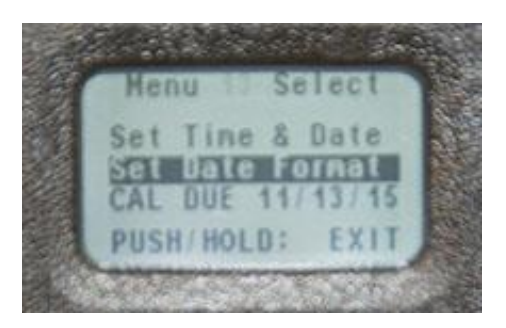

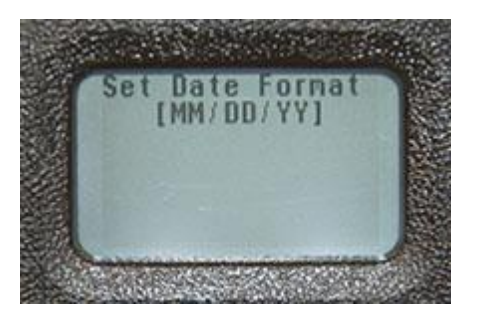

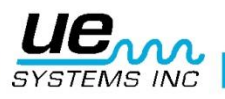

**14. Cal Due Date (Data Limite de Calibra**çã**o): A data da calibra**çã**o do instrumento** é

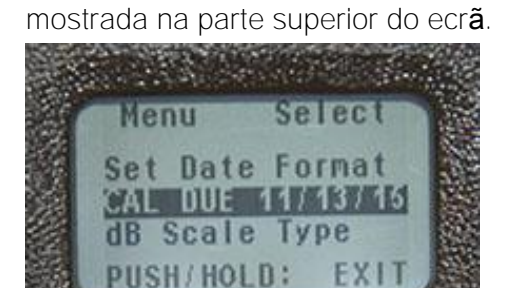

**15. dB Scale Type Select (Sele**çã**o do Tipo de Escala de dB): As escolhas s**ã**o Relative**

**(Relativa) e Offset (Refer**ê**ncia).**

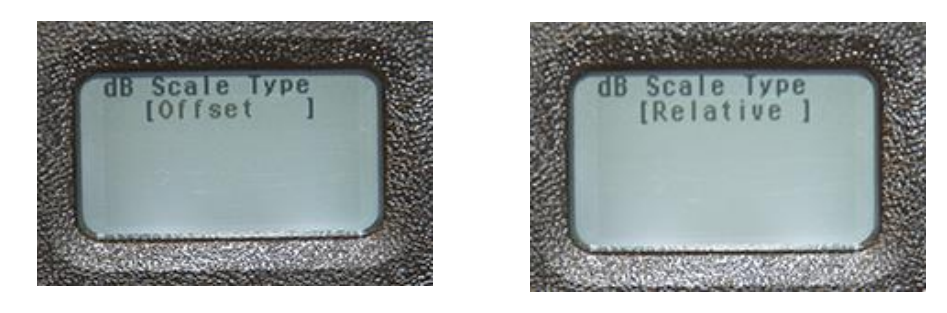

# **16. dB Offset Value (Valor de Refer**ê**ncia de dB): Clique para iniciar. Gire para os valores -1-10, gire para a direita para os valores 1-40. Clique para definir e sair.**

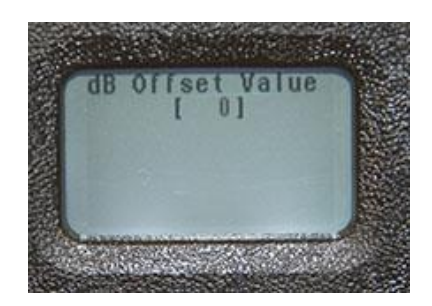

**17. (Battery Level) N**í**vel da Bateria: Clique para ver quanta carga resta.**

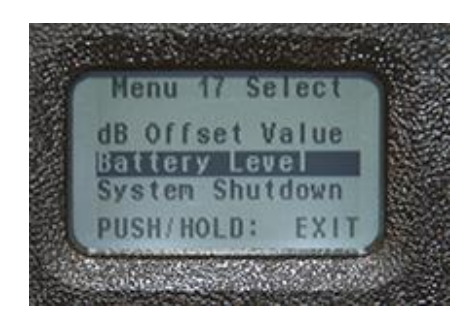

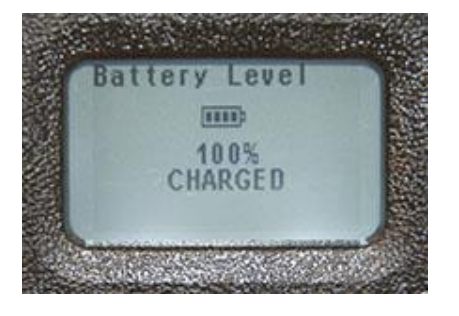

**18. System Shutdown (Encerramento do Sistema): Isto ir**á **encerrar o sistema.**

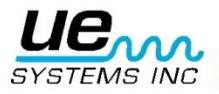

# <span id="page-12-0"></span>**VI. Outras Funcionalidades**

## **A. Selecionar a Sensibilidade**

**A sensibilidade** é **apresentada nos visores 1 e 2 como S=. O valor mais alto de sensibilidade**

é **de 70 e o mais baixo** é **de 0. Para ajustar o valor da sensibilidade, o S= tem de ficar intermitente no visor. Se n**ã**o ficar intermitente:**

**1. Clique e liberte o indicador da sensibilidade e observe qual a funcionalidade que est**á **intermitente. Continue a clicar at**é **S= ficar intermitente.**

**2. Gire o indicador da sensibilidade para a direita (no sentido dos ponteiros do**

**rel**ó**gio) para aumentar o valor da sensibilidade ou para a esquerda (no sentido**

**contr**á**rio ao dos ponteiros do rel**ó**gio) para o diminuir.**

# **B. Alterar o N**ú**mero de Registo do Armazenamento**

Para alterar a localização de armazenamento antes de armazenar uma leitura:

1. Clique no ecrã utilizando o indicador da sensibilidade até o número de registo no canto superior direito ficar intermitente.

2. Gire o indicador da sensibilidade para o número de registo pretendido.

- 3. Clique firmemente para definir; o cursor mover-se-á para a barra de funções.
- 4. Se o registo do armazenamento for apresentado na barra de funções, prima para armazenar.

5. Se o registo do armazenamento não for apresentado, gire até aparecer. Em seguida, prima o indicador de sensibilidade para armazenar.

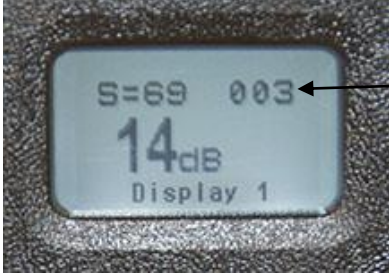

Número de registo

#### **C**. **Para ver os dados armazenados num número de registo:**

1. Clique na barra de funções e gire até ser mostrado o visor 1.

2. Prima o indicador da sensibilidade para selecionar o visor 1 3. Clique no indicador da sensibilidade até o número de registo no canto superior direito ficar branco.

4. Gire o indicador da sensibilidade para a esquerda ou para a direita para ver o registo. Os decibéis serão mostrados na parte central à direita do ecrã.

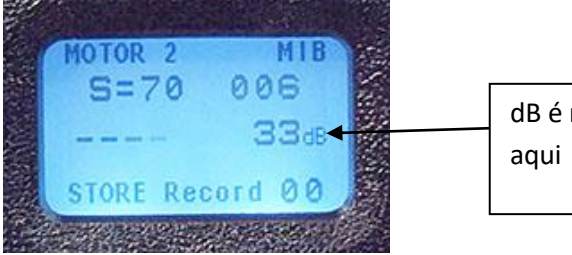

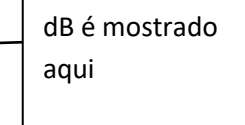

#### **D. Registar a quantidade de lubrificante adicionado:**

Existem dois métodos para introduzir a quantidade de lubrificação adicionada. O primeiro não utiliza a função para Armazenar Antes e Armazenar Depois. O outro utiliza a função para Armazenar Antes e Armazenar Depois.

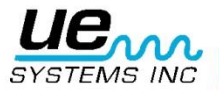

#### 1. **Sem Armazenar Antes/Depois**

a. Certifique-se de que selecionou para adicionar a quantidade de lubrificação no menu de configuração.

b. Depois de ajustar a sensibilidade para obter a leitura de dB adequada, clique no indicador da sensibilidade até 00 ficar intermitente na barra de funções.

c. Em seguida, adicione o lubrificante e registe o número de disparos utilizados clicando no botão de alimentação. Cada clique equivale a um disparo.

d. Quando estiver concluído, prima e mantenha premido o indicador da sensibilidade para armazenar o registo.

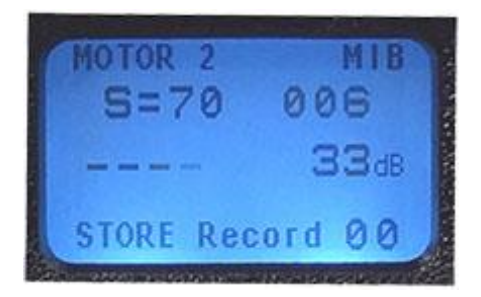

#### 2. **Utilizar com a função Armazenar Antes/Depois**

a. Para utilizar esta função, vá para o menu de configuração e selecione para adicionar a quantidade de lubrificação.

b. Armazene a leitura de decibéis antes de adicionar lubrificante. Ficará no arquivo antes do registo mostrado na barra de funções.

c. Em seguida, adicione o lubrificante e registe o número de disparos utilizados clicando no botão de alimentação. Cada clique equivale a um disparo.

d. Quando estiver concluído, prima e mantenha premido o indicador da sensibilidade para armazenar o registo.

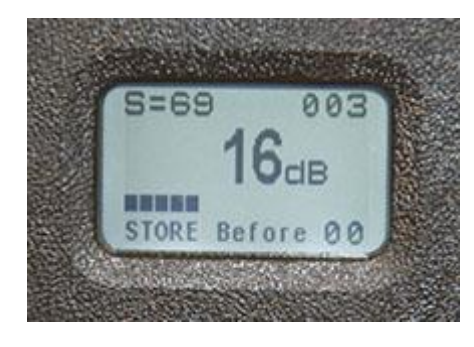

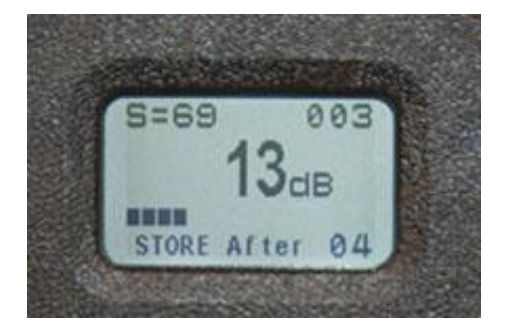

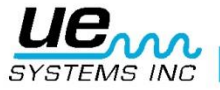

# <span id="page-14-0"></span>**Especificações do Ultraprobe 401 Digital Grease Caddy**

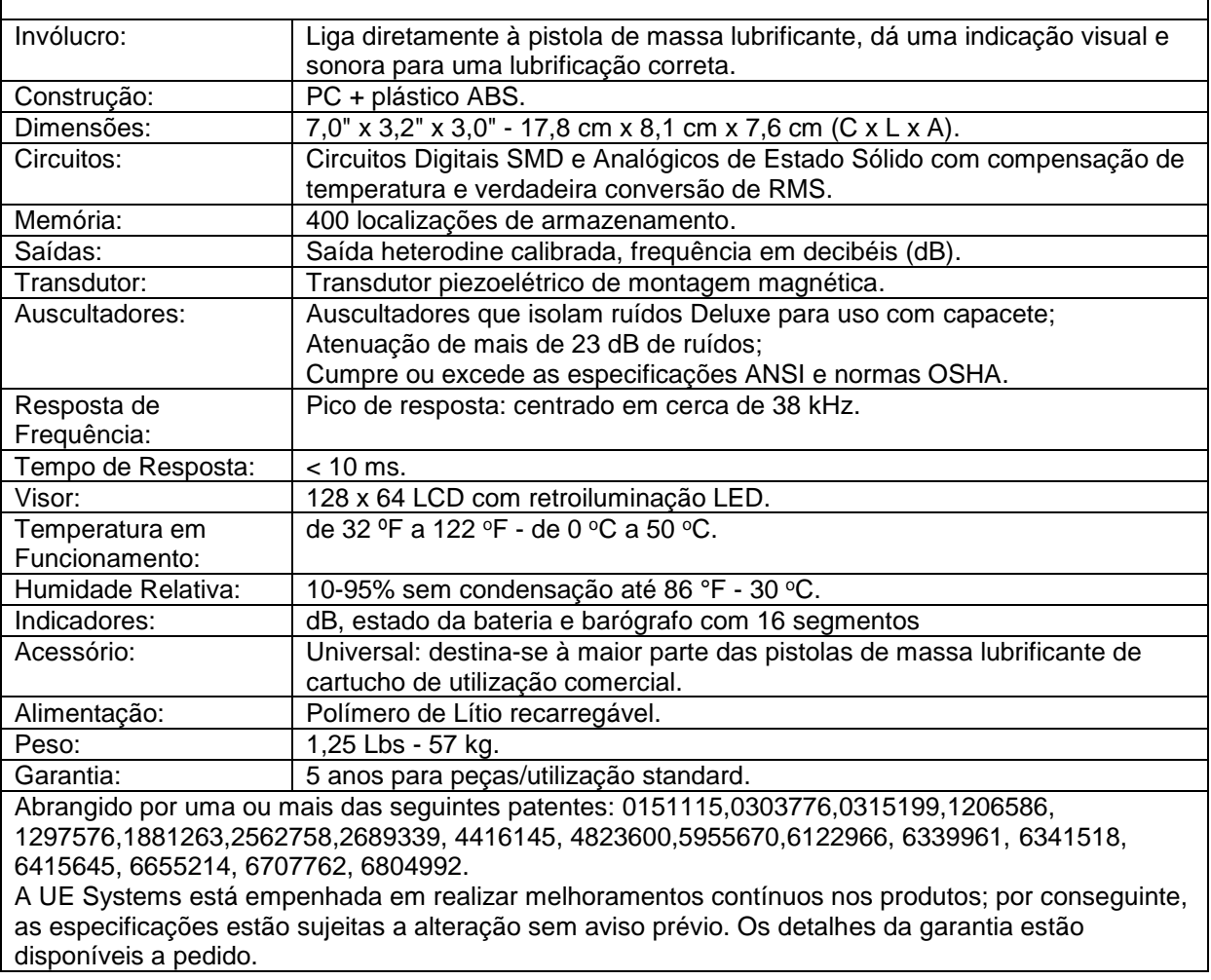

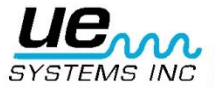

 $\overline{\phantom{a}}$ 

# Precisa de mais suporte?

# Pretende obter informações sobre produtos ou formação?

Contacte:

UE Systems Europe, Windmolen 20, 7609 NN Almelo (NL) e: <u>info@uesystems.eu</u> w: [www.uesystems.p](http://www.uesystems./)t<br>t: +31 (0)546 725 125 f: +31 (0)546 725 126 t:  $+31$  (0)546 725 125

# **www.uesystems.pt**

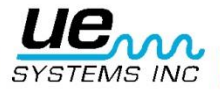